# **Grundschule**

### **Regionalwettbewerb 2010/2011**

Klassenstufen 1 - 4

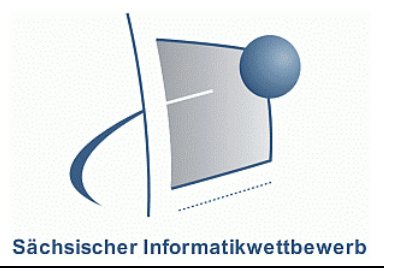

## **1. Teil: Lösen von Aufgabenstellungen**

#### **Aufgaben:**

a) Du möchtest ein Bild deines Heimatortes aus einem Ordner von deiner Festplatte in ein Dokument einfügen. Beschreibe die Schrittfolge. 3 Punkte

 ……….....………………..…………………………………………….......……………… …………….....………............................................………………………………………. …………………..……............................................……………………………………… …………………..……............................................……………………………………… ……….....………………..…………………………………………….......……………… …………….....………............................................………………………………………. …………………..……............................................……………………………………… …………………..……............................................………………………………………

b) Du schreibst einen Text in einem Textverarbeitungsprogramm. Du möchtest den Satzanfang groß schreiben, aber es erscheint ein kleiner Buchstabe. Statt kleinen Buchstaben siehst du nur große Buchstaben. Schreibe auf, woran es liegen könnte. 1 Punkt

Vorname: Schule: Familienname: Klasse: ……….....………………..…………………………………………….......……………… …………….....………............................................………………………………………. …………………..……............................................……………………………………… …………………..……............................................……………………………………… c) Finde im Internet heraus, ob dein Heimatort eine eigene Webseite hat. Schreibe die Internetadresse auf. 1 Punkt ……….....………………..…………………………………………….......……………… …………….....………............................................……………………………………….

# **Grundschule**

**Regionalwettbewerb 2010/2011** 

Klassenstufen 1 - 4

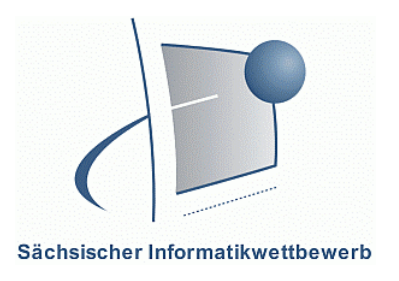

d) Jeder Verantwortliche einer Internetseite muss in einem sogenannten **Impressum** erkennbar sein. Darin findest du auch Postadressen, wichtige Telefonnummern und E-Mailadressen. Finde eine wichtige Mailadresse auf dieser Webseite und schreibe sie auf. 2 Punkte

……………………………………….......……………………………………………......... ……………………………………….......…………………………………………….........

### **2. Teil: Arbeit mit dem Computer**

Du sollst am Computer ein Plakat im Format A4 über deinen Heimatort gestalten. Verwende dazu ein Textverarbeitungsprogramm oder ein Malprogramm. Falls du gar nicht mehr weiter weißt, dann rufe uns zu dir.

#### **Aufgaben:**

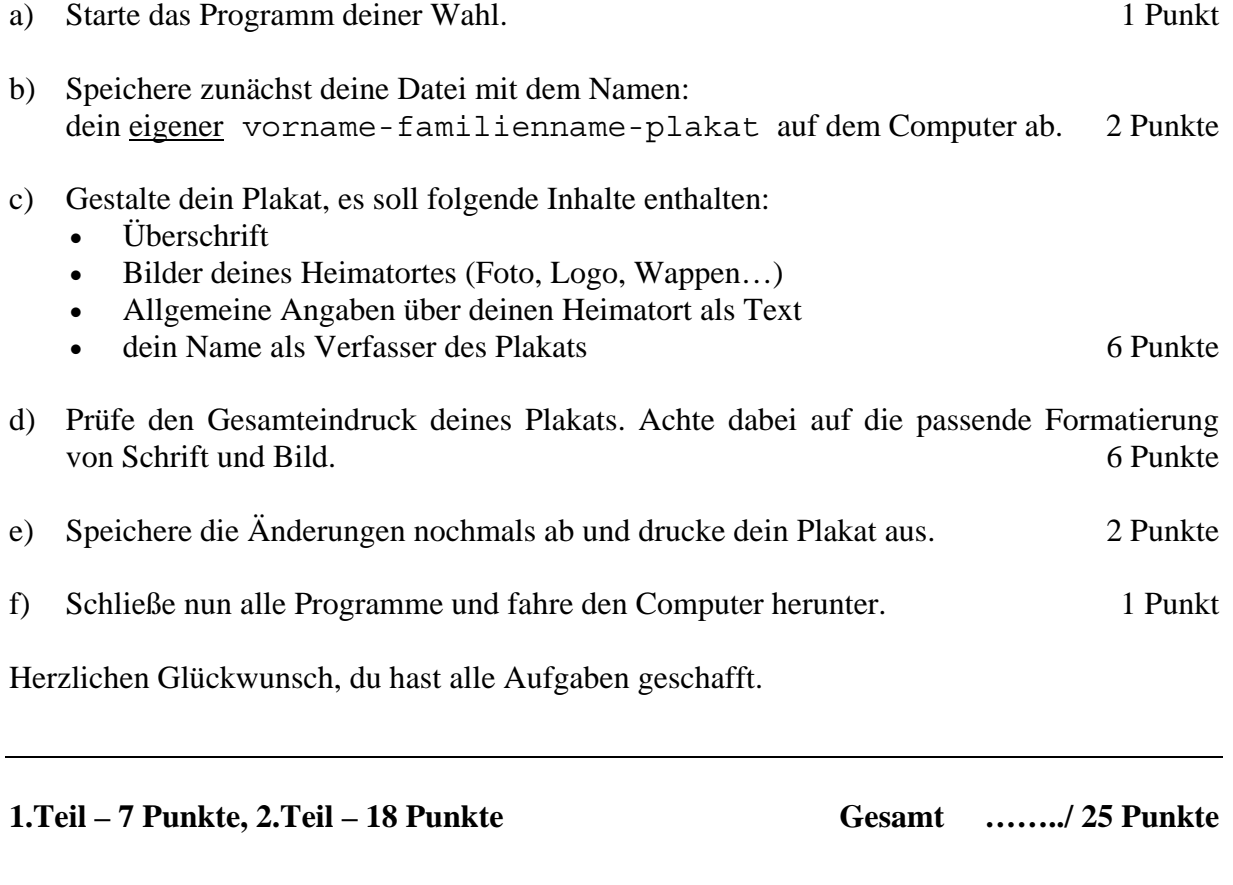

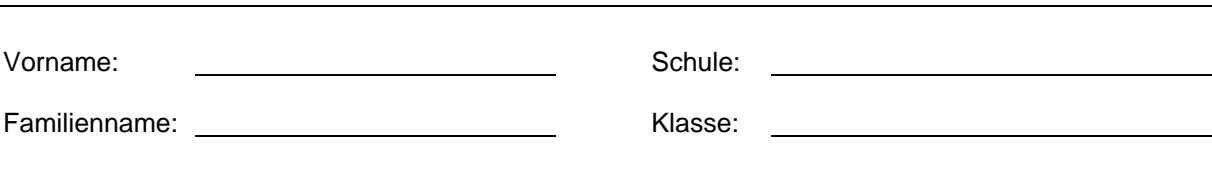